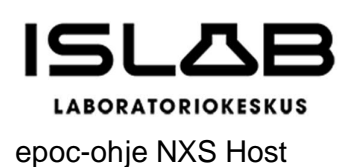

**Työohje** 

 $1(11)$ 

15.5.2023

# EPOC -VIERIANALYYSIJÄRJESTELMÄ (NXS Host), laitteen kuvaus ja käyttöohje

# **Sisällys**

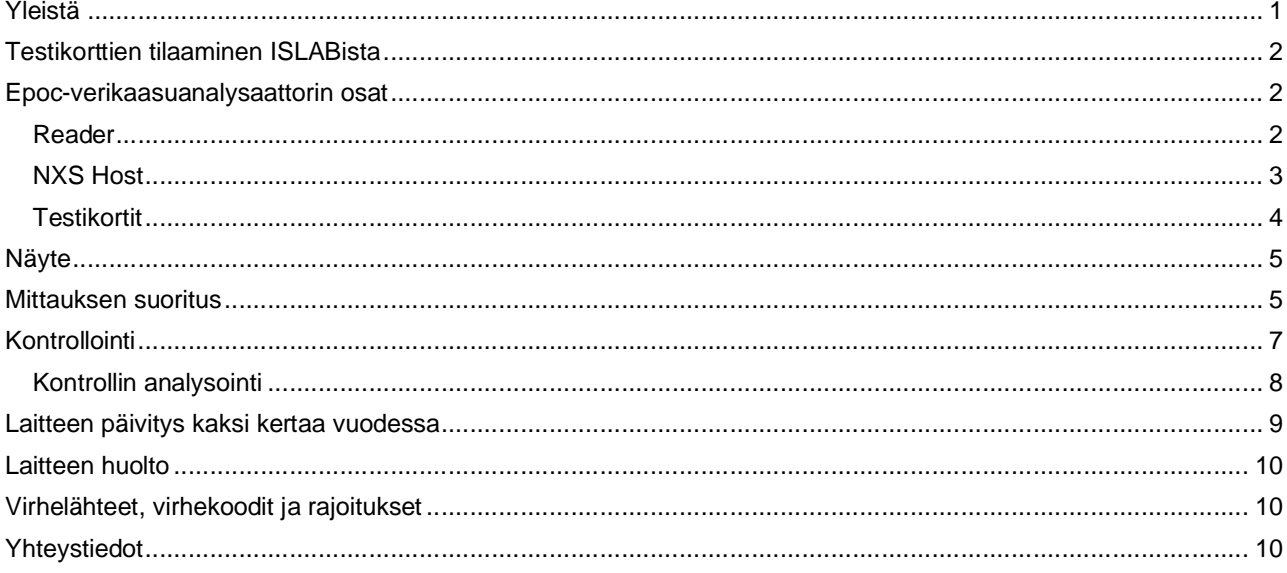

# Yleistä

Epoc® Blood Analysis System on vierianalyysijärjestelmä, jolla yhdellä testikortilla saadaan mitattua kokoverestä useita analyyttejä lyhyellä mittausajalla. Laitteeseen kuuluu seuraavat osat (kuva 1):

- 1) epoc Reader (analysointiyksikkö)
- 2) epoc NXS Host (Readeriin liitetty mobiilitietokone)
- 3) kertakäyttöiset epoc-testikortit
- 4) tulostin Martel LLP1880B-391

Laitteen valmistaja on Epocal Inc. ja jakelija Siemens.

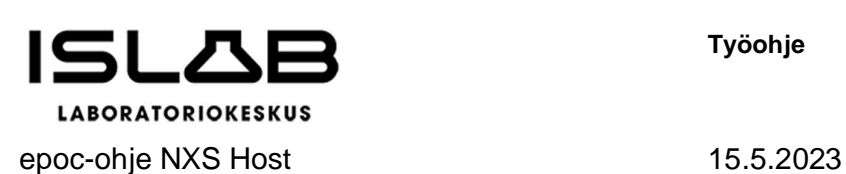

**Työohje** 2 (11)

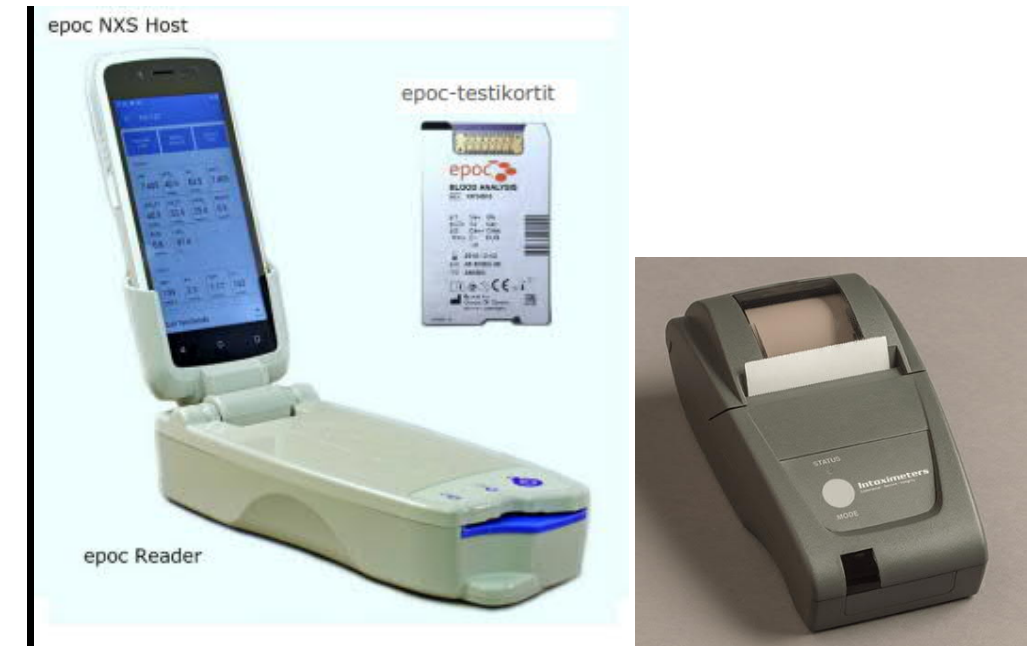

**Kuva 1.** epoc –laitteen osat

- Tekstinsyöttö on mahdollista ruudulle ilmestyvän näppäimistön kautta.
- Näytössä liikutaan vierittämällä sivua sormella ylös tai alas.
- Hostin ja Readerin voi pitää kiinni toisissaan tai niitä voi käsitellä erillisinä laitteina.
- Laitteita voi käyttää joko verkkovirtaan kytkettynä tai ladattavalla akulla. Laitteiden keskinäinen tiedonsiirto toimii Bluetooth™ -yhteyden kautta. Bluetoothin käyttöalue on noin 10 metriä.
- Readerin käyttölämpötila on 15-30 °C ja Hostin -10-50 °C.

#### **Testikorttien tilaaminen ISLABista**

Testikortit tilataan paikallisesti sovitulla tavalla.

#### **Epoc-verikaasuanalysaattorin osat**

#### **Reader**

- Readerissä on korttipaikka testikortille ja kalvokytkimessä akun ja testin tilan merkkivalot sekä virtapainike (kuva 2).
- Reader käynnistetään virtapainikkeesta ja virtapainikkeen valo muuttuu vihreäksi.
- Readeria voidaan käyttää akkuvirralla (litiumioniakku) ja akun latautumisen aikana kytkettynä verkkovirtaan.

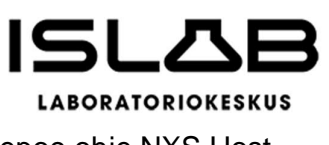

- Säästä akkua sammuttamalla Reader, kun sitä ei käytetä.
- Verkkosovitin lataa Readerin sen ollessa joko päällä tai pois päältä.

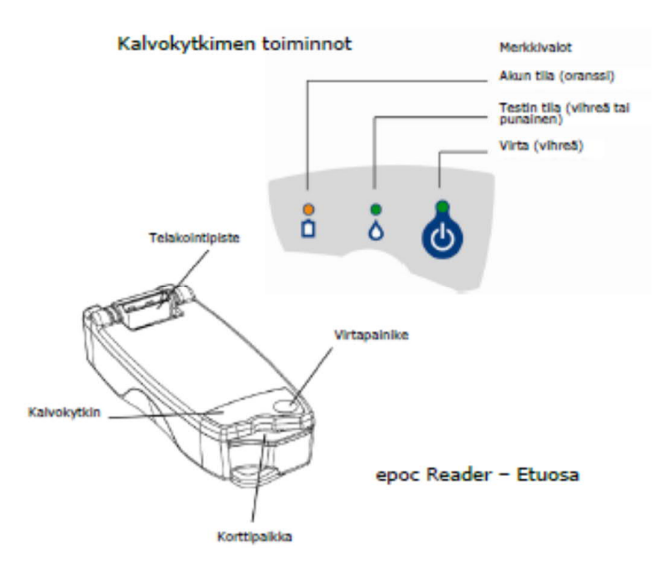

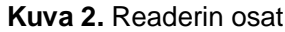

- Täyteen ladatulla Readerillä voidaan analysoida noin 50 testikorttia.
- Kun Readeria ladataan, akun **oranssi** merkkivalo alkaa vilkkua. Kun akku on ladattu täyteen, merkkivalo palaa tasaisesti **oranssi**na. Jos merkkivalo ei pala, verkkosovitin ei ole kytkettynä ja Reader toimii akkuvirralla. Täysin tyhjentyneen Readerin akun lataaminen kestää noin neljä tuntia.
- Jos testin tila-merkkivalo ei pala, Readeria ei ole kytketty Host-laitteeseen. Kun Host on kytketty Readeriin, merkkivalo muuttuu **vihreä**ksi. Kun merkkivalo vilkkuu **vihreä**nä, Reader käsittelee tietoja ja käyttäjän on odotettava. Merkkivalon muuttuminen **punaiseksi** tarkoittaa virhetilannetta.
- Readeria voidaan käyttää 15-30 °C:een lämpötilassa. Readerissä oleva sisäinen ympäristön lämpötilan seurantalaite estää Readerin toiminnan, jos lämpötila on alueen ulkopuolella. Esim. lämpimässä tai kylmässä kuljetetun Readerin lämpötilan on annettava tasapainottua ennen käyttöä.
- Readerin on oltava vaakasuoralla alustalla ja liikkumatta koko testin ajan.

#### **NXS Host**

- NXS Host on mobiilitietokone ja siinä on kosketusnäyttö.
- Hostissa on ladattava litiumioniakku. Pvm, kellonaika ja akun varaus näkyvät näytön ylälaidassa:

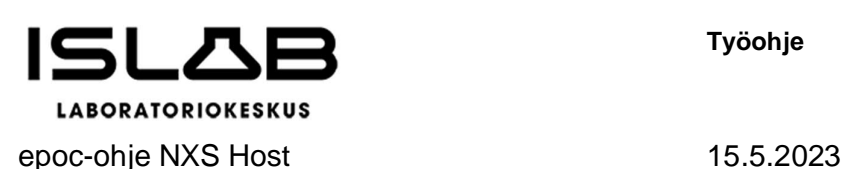

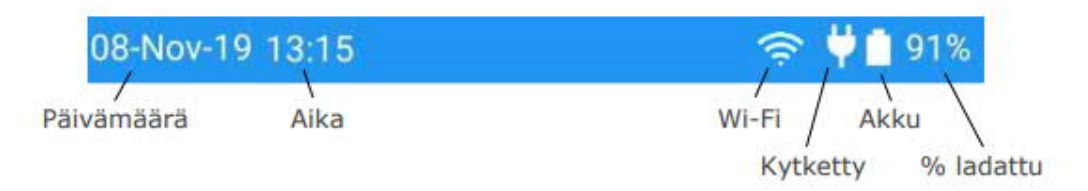

- epoc Host -sovellusohjelmassa voi liikkua, kuten missä tahansa kosketusnäytössä:
	- o Napauta valittavaa kohdetta.
	- o Vieritä alas tai ylös pyyhkäisemällä näyttöä sormella.
- Viivakoodilukijalla voidaan skannata esim. potilaan henkilötunnus suoraan laitteeseen. Viivakoodilukija aktivoituu molemmissa sivuissa olevista painikkeista (kuva 3). Osoita viivakoodilukija aina silmistä poispäin.

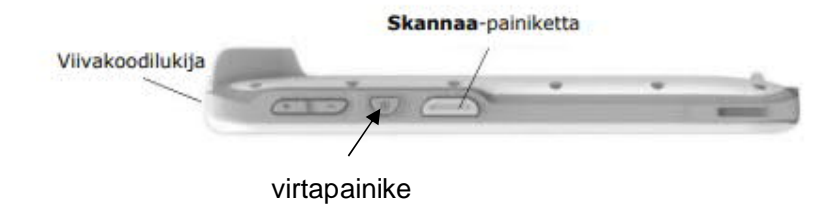

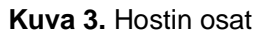

#### **Testikortit**

- Testikortit säilytetään **huoneenlämmössä (15 30 ◦C)** ja ne on yksittäispakattu (50 kpl/laatikko, mahdollisuus saada myös 25 kpl/laatikko). Kortit eivät saa jäätyä eikä niitä saa säilyttää jääkaapissa. Kortit säilyvät pakkauksessa ilmoitettuun viimeiseen käyttöpäivään asti.
- Korttipussi avataan vasta juuri ennen näytteen analysointia. Jos näytepakkaus on vioittunut, korttia ei saa käyttää.
- Kortit eivät saa altistua voimakkaille iskuille (pudottaminen, heittäminen, ravistaminen).
- Lämpimästä tai kylmästä säilytysympäristöstä tuotujen korttien on annettava mukautua huoneen lämpötilaan. Epoc Readerin, Hostin ja testikorttien on oltava samassa lämpötilassa ennen testin suorittamista.
- Testikortit on käytettävä ennen testikorttiin painettua viimeistä käyttöpäivämäärää. Reader hylkää testikortin, joiden viimeinen käyttöpäivämäärä on ylitetty.
- epoc BGEM –testikortilla tehtävät tutkimukset ovat taulukossa 1.

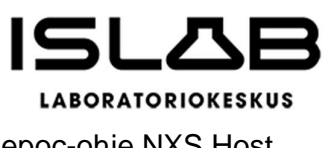

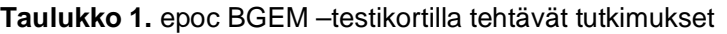

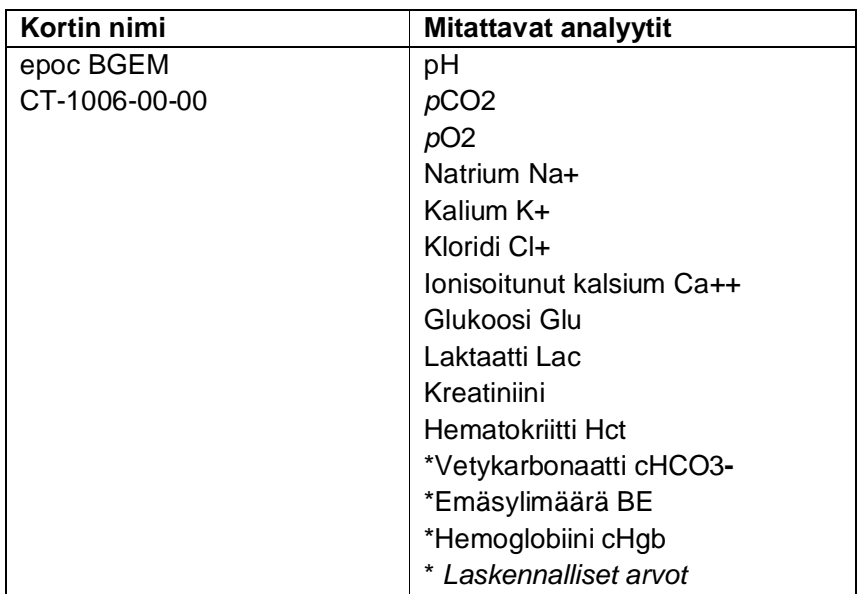

#### **Näyte**

- Näytteenä käytetään tuoretta, verikaasuruiskuun otettua kokoverta (vena/arteria)
- Näyte otetaan käyttäen 1 ml:n heparinisoitua itsetäyttyvää ruiskua ja esim. mustaa neulaa.
- Näyte on mahdollista ottaa myös kanyylin kautta ennen nestehoidon aloitusta.
- Veri siirretään näytekorttiin ruiskusta. Analyysiin tarvittava näytemäärä on 92 µl.
- Näytteet on analysoitava välittömästi näytteenoton jälkeen, jotta tulokset vastaavat potilaan tilaa mahdollisimman tarkasti.
- Ruiskusta pitää poistaa ilmat ja sekoittaa huolellisesti.
- Näytteenottovälineet saadaan ISLABista.

#### **Mittauksen suoritus**

- 1. Kytke virta Readeriin ja NXS Hostiin.
- 2. Kirjaudu laitteelle (Host) skannaamalla käyttäjätunnus **epoc** Readerin kyljestä. NXS Host avaa automaattisesti analysointiohjelman ja yhteyden siihen osoitettuun Readeriin.
- 3. NXS Host ja Reader yhdistetään pariksi, tänä aikana ei voi asettaa testikorttia.
- 4. Pidä Reader-yksikkö koko ajan tasaisella pinnalla ja vältä sen liikuttelua analysoinnin aikana.
- 5. Aseta testikortti, kun NXS Hostin näytöllä näkyy teksti: "**Aseta uusi testikortti**". Poista testikasetti muovitaskustaan ja työnnä se laitteeseen ripeällä, tasaisella liikkeellä. Tarvittaessa paina kohtaa: *Näytä miten*. Kortissa oleva viivakoodi tulee aina alaspäin ja sininen kolmio jää näkyviin (kuva 4).

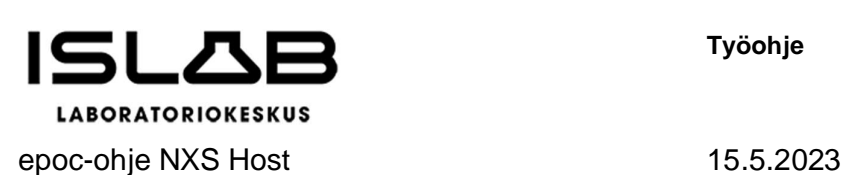

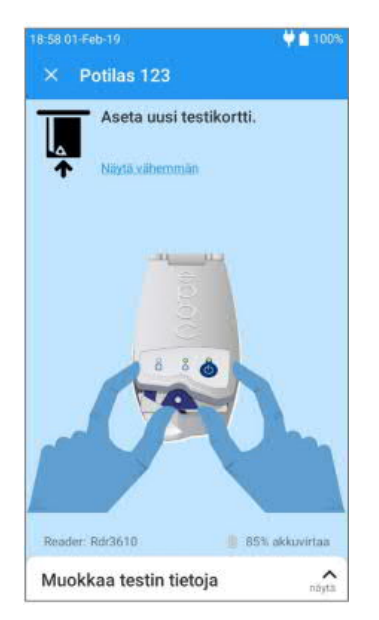

**Kuva 4.** Testikortin asettaminen Readeriin

- 6. Kun kortti on oikein asetettu, Reader aloittaa kortin tarkistuksen ja kalibroinnin. Kalibrointi kestää 170 sekuntia. Näytettä ei voi asettaa kalibroinnin aikana.
- 7. **Kirjaa Pot. ID-kohtaan** potilaan tunniste ja paina: **Seuraava**.
- 8. Ota näyte tässä vaiheessa.
- 9. Kun kalibrointi on valmis, näyttöön tulee teksti: "**Aseta näyte**". Aikaa näytteen syöttämiseen on 7,5 minuuttia. Näytettä ei voi syöttää kasettiin tämän ajan jälkeen.
- 10. Pidä ruisku pystyasennossa ja kohtisuorassa asennossa kasettiin nähden.
- 11. Kiinnitä ruiskun kärki testikortin verinäytteen sisäänvientiaukon keskellä olevaan syvennykseen painamalla kevyesti alaspäin.

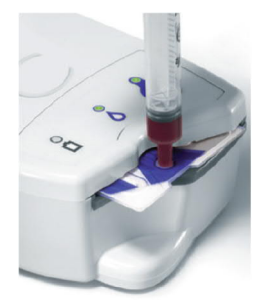

- 12. Paina ruiskun mäntää kevyesti koko ajan alaspäin toisella kädellä tasaisesti jarruttaen ja keskeytymättä. Laite piippaa ja näyttöön tulee teksti "Näytettä analysoidaan". Poista ruisku.
- 13. Analysointi kestää noin 30 sekuntia. Tulokset tulevat ruudulle.
- 14. Kirjaa tulokset ja paina: **TALLENNA JA SULJE Kyllä**.

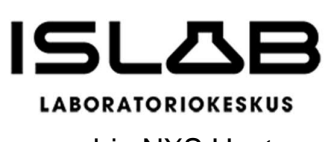

**Työohje** 7 (11)

epoc-ohje NXS Host 15.5.2023

- 15. Kun testin merkkivalo (pisara) on vihreänä, poista kasetti vetämällä se tasaisesti pois ja hävitä sekajätteisiin.
- 16. Valitse: Kirjaudu ulos ja sammuta Reader virtanäppäimestä. Paina Hostin virtanäppäintä niin pitkään, että saat valikon: Power Off tai Restart, valitse Power Off.
- 17. Aikaisemmin tehtyjä tuloksia voi tarkastella kohdasta: Tarkastele vieritestihistoriaa.

# **Kontrollointi**

- Readerin toiminnan tarkistaminen tapahtuu automaattisesti sekä epoc Readerin käynnistyksen yhteydessä, että jokaisen kertakäyttöisen testikasetin asennuksen yhteydessä.
- Kontrolli on liuos, jonka pitoisuus tiedetään ja sillä varmistetaan, että mittari on toimintakuntoinen ja testikortit ovat kunnossa. Kontrolleista pitää saada tulos tietylle välille. ISLAB toimittaa kontrollit.
- Käytössä on kaksi kontrollia: yksi hematokriitin kontrollointiin ja toinen laitteen muille analyyteille (taulukko 2).

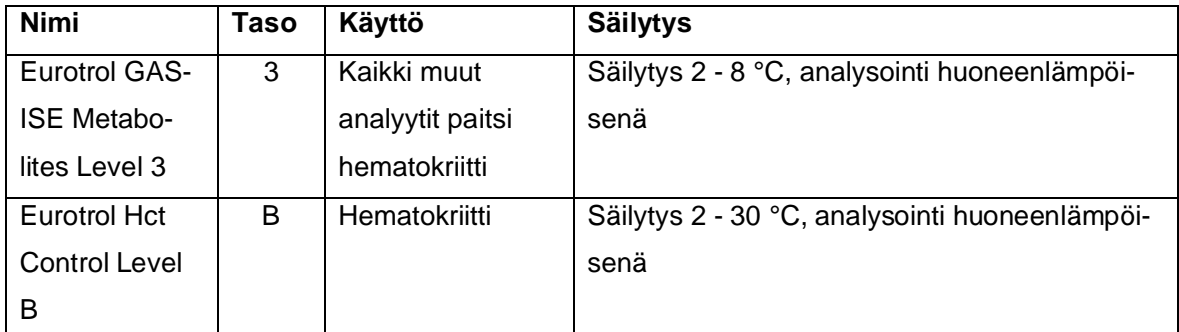

#### **Taulukko 2.** epocin kontrollit

- Kontrollit analysoidaan kerran kuukaudessa.
- Kontrollit ovat lasiampulleissa, joista näyte siirretään puhtaaseen ruiskuun juuri ennen analysointia esimerkiksi tylpän neulan tai injektioneulan avulla. Muista suojata kätesi käsineillä tai paperiliinalla käsitellessäsi lasiampullia.
- Hematokriitti-kontrolli säilytetään huoneenlämmössä tai jääkaapissa.
- Verikaasu-kontrolli (GAS-ISE) säilytetään jääkaapissa.
	- o Kontrolli pitää ottaa huoneenlämpöön vähintään tunti ennen analysointia. Kontrolli säilyy huoneenlämmössä 1 viikon.
	- o Kontrollia ei saa laittaa jääkaappiin sen jälkeen, kun ne se on otettu huoneenlämpöön.
	- o Kun ampulli aukaistaan, kontrolli on analysoitava 30 s kuluessa.

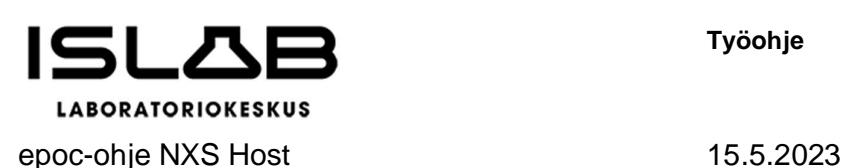

Työohje 8 (11)

#### **Kontrollin analysointi**

- 1. Ota kontrollit huoneenlämpöön vähintään tunti ennen analysointia.
- 2. Kirjaudu sisään epoc-laitteeseen, peruuta testi painamalla vasemmasta yläkulmasta X, niin pääset päävalikkoon.
- **3.** Valitse: **QA-testaus** –**QA testaus Testaa QA**
- 4. Laite hakee Readeriä, valitse Reader napauttamalla ja **ALOITA TESTAUS**.
- 5. Skannaa eränumero ISLABin toimittamasta paperista tai kirjaa se käsin.
- 6. Aseta kortti ja odota, että kortti on kalibroitu.
- 7. Ravistele ampullia juuri ennen käyttöä voimakkaasti vähintään 15 s ajan, jotta kaasut tasapainottuvat uudelleen liuoksen kanssa. Pidä ampulli peukalon ja etusormen välissä ravistellessa.
- 8. Pyörittele ampullia varoen, jotta liuos palaa ampullin pohjalle. Anna mahdollisten kuplien nousta ylös ennen ampullin avaamista.
- 9. Suojaa sormet sideharsolla, paperiliinalla tai käsineillä.
- 10. Pidä ampullia niin, että värillinen täplä on ylöspäin. Katkaise ampullin kaula värillisen täplän vastakkaiselta puolelta.
- 11. Siirrä kontrollineste ruiskuun neulan avulla. Ruiskun yläosaan jäävä ilmakupla ei estä määritystä, älä yritä poistaa sitä. Jos ruiskun alaosaan (lähelle kärkeä) jää ilmakupla, aloita uudestaan uudella ruiskulla ja ampullilla. Ilmakuplaa ei saa yrittää poistaa. Ennen näytteen lisäämistä testikortille poista ruiskun kärjestä muutama tippa kontrolliliuosta, jolloin liuos siirtyy aivan ruiskun kärkeen.
- 12. Kontrollin analysoinnin jälkeen tarkista tulokset ja hävitä ampulli, ruisku ja neula yksikön jätteenkäsittelyohjeen mukaisesti.
- 13. ISLAB lähettää vastuuhenkilöille kontrollien mukana kontrollien tavoitearvot, joiden väliin tuloksen pitää sijoittua (taulukko 3).
- 14. Kohdassa: Tavoite, on kontrollin valmistajan antama tavoite, joka epocilla pitäisi saada. Kohdassa: Rajat, on kerrottu tavoiteväli, jonka sisällä tuloksen tulisi olla.
- 15. Kirjaa saamasi tulos taulukkoon ja tarkista, että tulos on kohdassa: Rajat, mainittujen tavoitearvojen sisällä. Jos tulos ei asetu tavoiterajoihin, tee kontrolli uudestaan.
- 16. Jos tulos ei edelleenkään ole tavoiterajoissa, ole yhteydessä laboratorioon tai Siemensiin (kts. kohta: Yhteystiedot)

**Taulukko 3.** epoc-kontrollitaulukko (ISLAB toimittaa kontrollien mukana)

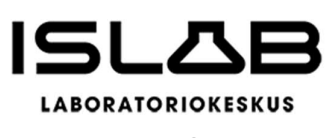

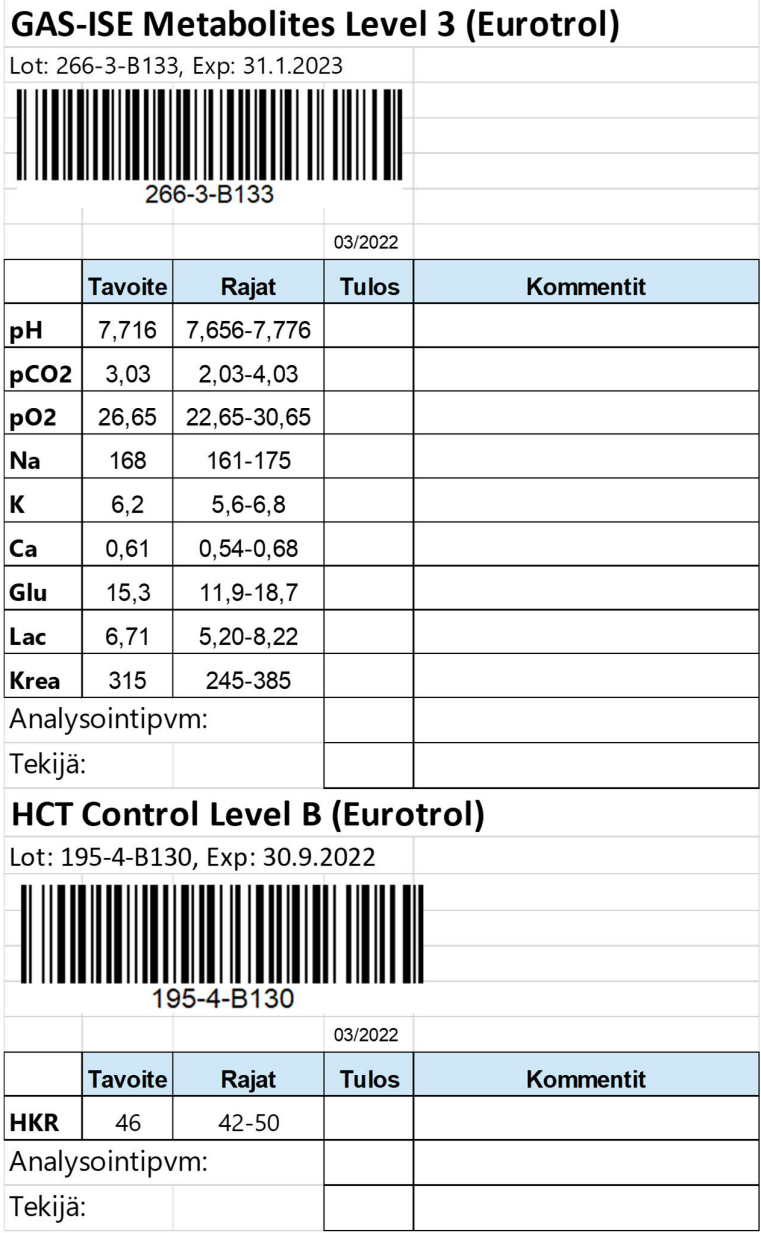

#### **Laitteen päivitys kaksi kertaa vuodessa**

- Epoc –järjestelmän ohjelmapäivitykset tehdään kaksi kertaa vuodessa SD-kortilla (touko-kesäkuu ja marras-joulukuu).
- SD-kortti tulee postissa ja se pitää päivityksen jälkeen lähettää takaisin palautuskuoressa
- Jos päivitystä ei tehdä, epocia ei voida käyttää.
- Ensin päivitetään Host ja sen jälkeen Reader.

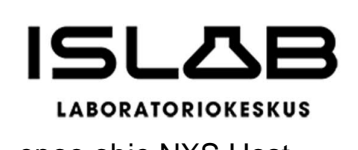

- Akku ei saa loppua Hostista tai Readeristä päivityksen aikana eli lataa akut täyteen ja pidä Reader verkkovirrassa päivityksen ajan.
- Laita SD-kortti paikoilleen Hostin vasemmassa yläreunassa olevaan SD-kortin paikkaan, käytä tarvittaessa apuna laitteen mukana tullutta työkalua tai klemmaria.
- Valitse: **Asetukset Päivitä Host SD-kortilta.** Jos näyttö menee Googleen, niin sammuta painamalla pitkään virtanäppäintä, sammuta virta ja käynnistä Host uudestaan painamalla virtanäppäintä (menee googleen, odota hetki): jos ilmoittaa, ettei havaitse SD-korttia, ota SD-kortti irti ja paina kunnolla paikoilleen.
- Valitse: **Asetukset Readerin asetukset Päivitä** valitse Reader v-merkillä ja paina **START UPDATE/ALOITA PÄIVITYS** – laite ilmoittaa: Readerissa on uusin laiteohjelmisto, paina **CLOSE/SULJE**
- Poista SD-kortti ja lähetä se palautuskuoressa.

### **Laitteen huolto**

- Pidennä akun kestoa sammuttamalla epoc Reader ja epoc Host kun niitä ei käytetä. Tarvittaessa laitteiden akut voi vaihtaa.
- Pidä Reader ja Host kuivina käytön ja varastoinnin aikana.
- Pyyhi Reader ja Host kostealla pehmeällä liinalla tai sideharsotyynyllä, joka voi olla kostutettu miedolla pesuaineella, alkoholilla, saippualla tai 10 %:lla valkaisuliuoksella
- Vältä puhdistuksessa liiallista nesteiden käyttöä, sillä ne voivat joutua kosketuksiin epoc Readerin tai epoc Hostin sisällä olevien sähköisten osien kanssa.
- Hostin näytön puhdistamiseen ei saa käyttää alkoholia!

# **Virhelähteet, virhekoodit ja rajoitukset**

- Epoc antaa virhetilanteissa virheilmoituksen Hostin ruudulle yhdessä vian korjausohjeen kanssa.
- Kirjaa virhe laitevihkoon ja ole tarvittaessa yhteydessä laboratorioon.
- Jos näyttö menee jumiin, niin NXS Hostin voi uudelleen käynnistää painamalla pitkään virtanäppäintä ja valitsemalla: Restart.

# **Yhteystiedot**

Pohjois-Savo: sairaalakemisti Ulla Ristonmaa (ulla.ristonmaa@islab.fi), 044-717 8743 Pohjois-Karjala: sairaalakemisti Henna Stenberg (henna.stenberg@islab.fi), 044-717 8740

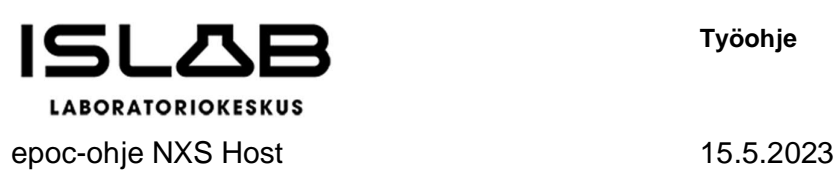

Etelä-Savo, Mikkeli: sairaalakemisti Kati Norola (kati.norola@islab.fi), 044-457 0748 Etelä-Savo, Savonlinna: sairaalakemisti Jouni Karppi (jouni.karppi@islab.fi), 044-717 8716